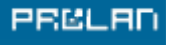

СДЕЛАЕМ ВАШУ СЕТЬ ЛУЧШЕ

# «Градусник» для Internet-соединения

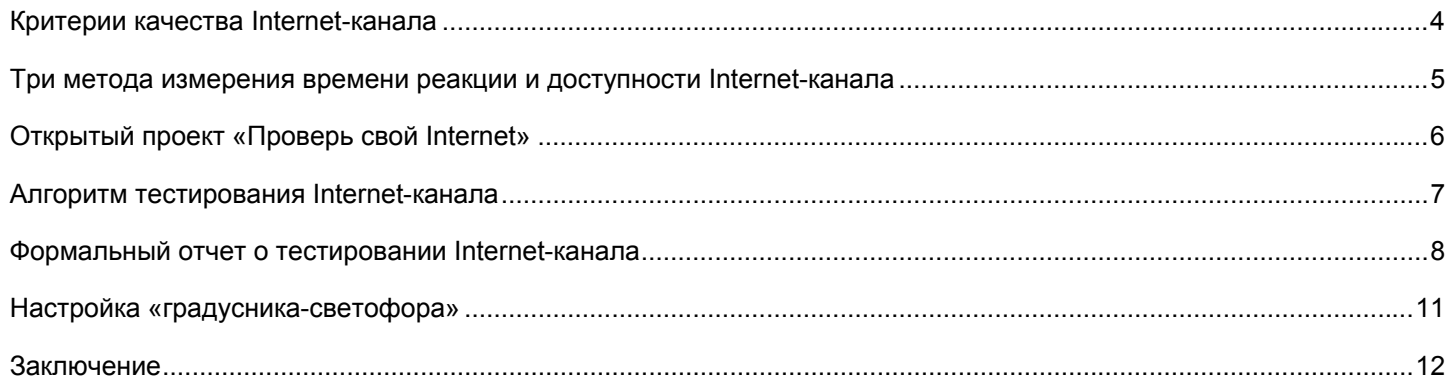

## <span id="page-3-0"></span>«Градусник» для Internet-соединения

В данной статье мы хотим рассказать о том, как, приняв участие в открытом проекте «Проверь свой Internet», можно бесплатно проверить качество своего Internetсоединения и получить свободный инструмент, позволяющий на постоянной основе тестировать его быстродействие и доступность. Поскольку эти характеристики являются объективными показателями «здоровья» Internet-канала, этот инструмент можно назвать «градусником» для Internet-соединения.

#### Критерии качества Internet-канапа

Если необходимо объективно оценить качество Internet-канала, начинать надо с определения соответствующих критериев. О качестве Internet-канала обычно судят на основании таких характеристик как доступность (availability) и быстродействие (response time). Доступность – это процент времени, когда Internet-канал доступен для использования, т.е. работоспособен. Быстродействие - это показатель того, как быстро по каналу передаются данные. Если измерение доступности Internet-канала, как правило, не вызывает особых проблем, то оценка быстродействия является не самой простой задачей.

Наиболее распространенным инструментом для оценки быстродействия Internetканала сегодня является команда ping, присутствующая в большинстве сетевых ОС. Эта команда позволяет измерять «время пинга» или время от посылки ICMPзапроса до получения ICMP-ответа. Эту характеристику принято называть ICMP-эхо (ICMP-echo). Если ответ приходит быстро, то и канал работает быстро, если ответ приходит с большой задержкой, значит, канал работает медленно. Казалось бы, все просто и зачем еще что-то придумывать.

Если оценивать быстродействие Internet-канала, используя в качестве критерия ICMP-эхо, то иногда можно получить парадоксальные результаты. Например, ответ от маршрутизатора, который расположен дальше, может приходить быстрее, чем от того, который расположен ближе. Или в то время, когда загрузка web-страниц происходит медленно, ICMP-эхо с этого же сервера может приходить быстро. Из этого можно сделать неверный вывод, что причина в высокой загрузке сервера, а не в низком быстродействии Internet-канала.

Все встанет на свои места, если иметь в виду два обстоятельства. Первое заключается в том, что на ICMP-запрос чаше всего отвечает процессор маршрутизатора, в то время как маршрутизация в большинстве случаев осуществляется аппаратно, т.е. с помощью специализированных, встроенных в оборудование, микросхем. Поэтому, маршрутизатор, процессор которого загружен сильнее, будет посылать ICMP-ответ с большей задержкой, чем тот маршрутизатор, процессор которого менее загружен. Таким образом, на значения характеристики ICMP-есһо влияют три вида задержек. Задержка распространения сигнала по каналам связи, транспортная задержка, зависящая от загруженности каналов связи, и задержка ответа пингуемого устройства, которая зависит от загруженности этого устройства.

Второе обстоятельство заключается в том, что при загрузке web-страниц передача данных осуществляется по протоколу HTTP, который, в свою очередь, работает над протоколом ТСР. Протокол ТСР – это протокол, ориентированный на установление соединения и гарантирующий правильность доставки данных. Это означает, что любая ошибка в процессе передачи данных вызывает срабатывание механизма тайм-аутов и повторную передачу данных. Все это может очень сильно сказываться на времени загрузки web-страниц. В отличие от HTTP, протокол ICMP работает над IP, который не гарантирует правильность доставки данных. При возникновении ошибок передачи данных, ICMP-пакеты будут просто теряться.

Иногда, чтобы продемонстрировать высокое быстродействие Internet-канала, многие ISP показывают пользователям утилизацию портов оборудования последней мили.

### <span id="page-4-0"></span>«Градусник» для Internet-соединения

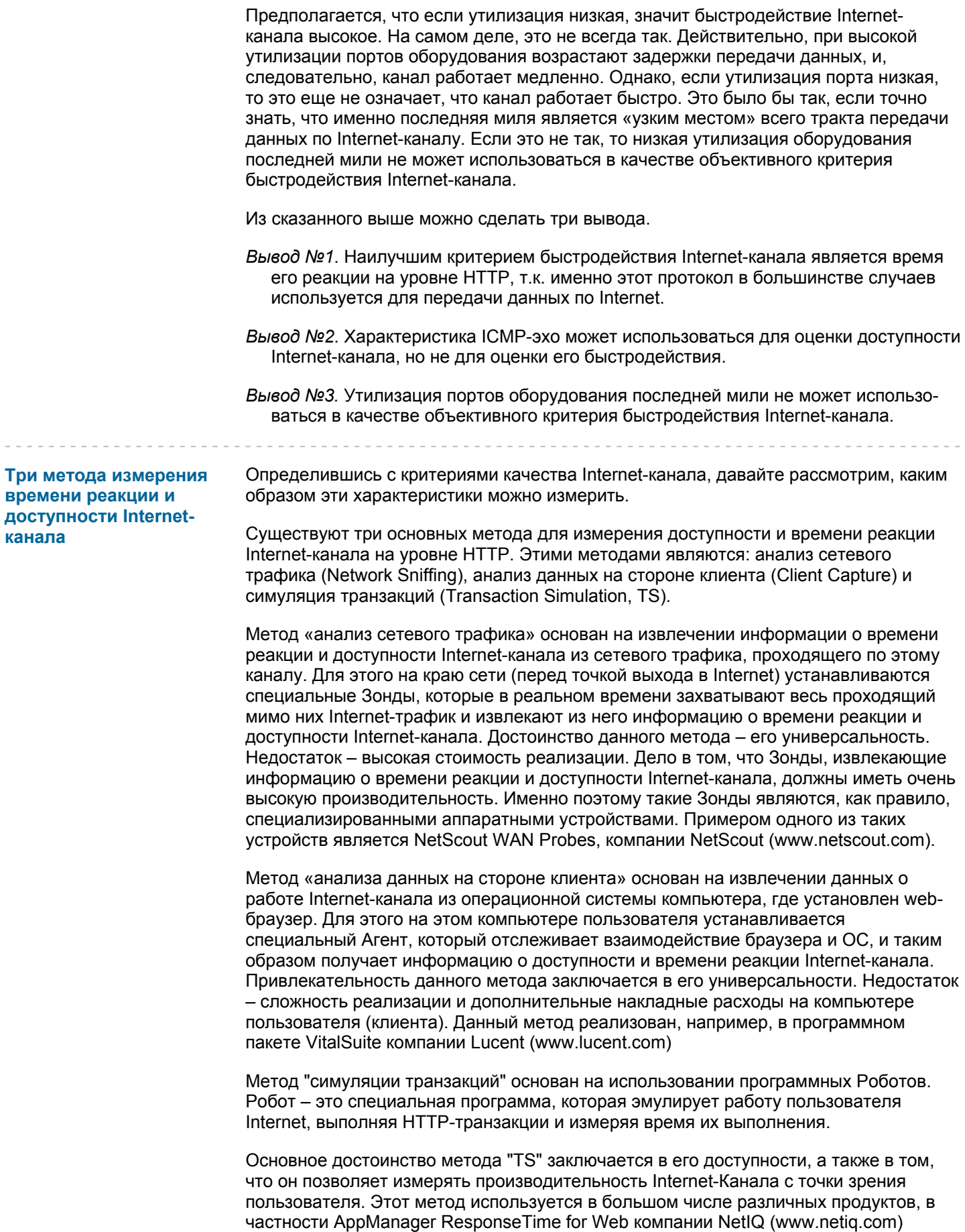

Метод "симуляции транзакций" используется и в свободной программе SelFTrend компании ProLAN, с помощью которой измеряется качество Internet-каналов в рамках проекта «Проверь Свой Internet», о котором мы расскажем ниже.

#### <span id="page-5-0"></span>Открытый проект «Проверь свой Internet»

Сегодня большинство Российских ISP (Internet Service Provider), при заключении контрактов с клиентами на предоставление постоянного Internet-канала. оговаривают только технологию (DSL, Frame Relay/ATM, RadioEthernet, спутниковый канал) и физическую скорость (64 Kbps, 128 Kbps и т.д.), и очень редко – качество канала. Однако различные сетевые технологии имеют различные потребительские свойства, в частности, эффективную пропускную способность. Не секрет, что каналы, имеющие одинаковую физическую скорость («ширину») и выполненные по одной и той же сетевой технологии, могут сильно различаться по своему качеству.

Отсутствие информации о потребительских свойствах различных Internet-каналов, а также сложность и дороговизна решений, позволяющих эти свойства определить, затрудняет развитие в России рынка профессиональных услуг в области Internetтехнологий. Страдают не только конечные пользователи, часто вынужденные покупать «кота в мешке шириной 128 Kbps». Не устраивает это и ISP, которые часто вынуждены доказывать клиентам, что причина низкой скорости доступа в Internet не в плохом качестве их услуг, а в дефектах локальной сети самого клиента. Все эти причины и побудили нас (компанию ProLAN) организовать проект «Проверь свой Internet». Это открытый проект и в нем могут принять участие все желающие.

Цель проекта - донести до RUNET-сообщества понимание того, что качество Internet-канала можно измерить. Кроме этого, данный проект должен способствовать развитию в России рынка профессиональных услуг по диагностике и тестированию информационных систем. И, наконец, конечные пользователи Internet могут не только проверить качество своего Internet-канала, но и получить свободный инструмент, позволяющий контролировать его время реакции и доступность. Получить более подробную информацию о проекте и зарегистрироваться можно здесь: http://www.prolan.ru/testyourlink.

Если использовать метод "симуляции транзакций", то для проверки качества Internet-канала необходимы две вещи: измерительный инструмент и набор тестовых web-страниц, размещенных на различных Internet-площадках. В качестве измерительного инструмента мы предлагаем использовать свободную программу компании ProLAN, которая называется PageLoad Robot. Тестовая web-страница это статическая страница фиксированного размера (100 КБайт). Несколько таких страниц мы разместили на Internet-плошадках Московских HSP (Hosting Server Provider), в частности, МТУ-Информ, Zenon N.S.P., ORC, Demos.

Особенность программы PageLoad Robot заключается в том, что она позволяет в автоматическом режиме загружать любые Web-страницы, измерять время их загрузки и одновременно измерять время ICMP-эха до этих страниц. Чтобы оценить качество Internet-канала нужно "пройтись" по тестовым web-страницам, и программа автоматически запомнит ссылки на эти страницы. Затем, достаточно нажать кнопку "Play", и программа начнет последовательно, в автоматическом режиме загружать web-страницы по всем, предварительно запомненным, ссылкам и измерять время реакции Internet-канала. Интенсивность загрузки страниц настраивается в параметрах программы. После каждой загрузки Web-страницы производится очистка локальной кэш памяти компьютера. Кроме этого, в программе реализовано автоматическое оповещение администратора сети в тех случаях, когда значения измеряемых характеристик превышают установленные пороги. Загрузить программу PageLoad Robot можно здесь:

http://www.prolan.ru/netconsulting/download/plrobot/download.html.

Давайте рассмотрим, как с использованием программы PageLoad Robot можно провести тестирование Internet-канала.

#### <span id="page-6-0"></span>**Алгоритм тестирования Internet-канала**

Установите программу PageLoad Robot на MS Windows-компьютер, сконфигурированный для доступа в Internet. Это должен быть Internet-канал, в котором не используется proxy-сервер, т.к. последний кэшируют передаваемые данные. После запуска, программа PageLoad Robot автоматически откроет специальную страницу, на которой содержится самая последняя информация о проекте, в частности, ссылки на доступные тестовые страницы.

Для запуска сеанса тестирования Internet-канала просто нажмите кнопку "Play". Если не менять заданные по умолчанию тестовые страницы, программа PageLoad Robot начнет автоматически загружать четыре тестовые страницы, размещенные на площадках МТУ-Информ, Zenon N.S.P., ORC, Demos. Это тестовые страницы, заданные в программе PageLoad Robot по умолчанию. Другими словами, по умолчанию будет тестироваться Internet-канал от точки, где запускается программа PageLoad Robot до указанных выше тестовых страниц. Если необходимо провести тестирование другого Internet-канала, то нужно изменить набор тестовых страниц. В качестве тестовой страницы можно использовать любую статическую web-страницу. Однако, чтобы время загрузки различных тестовых страниц можно было сравнивать друг с другом, все тестовые страницы должны иметь одинаковый размер – 100 Кбайт. Тестирование будет осуществляться непрерывно до тех пор, пока вы не нажмете кнопку «Stop».

Программа PageLoad Robot позволяет контролировать текущие значения измеряемых характеристик. В программе реализованы два способа отображения измеряемых значений: таблица и "светофор". Пример таблицы текущих значений показан на рисунке 1.

|                                   | C PL SLa-ON™ Agent 1.68 standard edition |              |               |                                              |        |          |           |                  |                               |             |         |                        | $-10x$     |
|-----------------------------------|------------------------------------------|--------------|---------------|----------------------------------------------|--------|----------|-----------|------------------|-------------------------------|-------------|---------|------------------------|------------|
|                                   | Сеанс Отображение Профайл Настройки      | Помощь       |               |                                              |        |          |           |                  |                               |             |         |                        |            |
| Q<br>흏<br>@<br>Профайл чмолчания: |                                          |              |               |                                              |        |          |           | Профайл системы: |                               |             |         |                        |            |
| ID сеанса                         | ID отчета<br>Состояние                   | Провайдер    |               | Приложение                                   | Версия | Время    | Простой   | Папка отчета     |                               |             | Профайл |                        | Статус     |
| 00000008                          | Работа<br>00000008                       | ProLAN, Inc. |               | PageLoad Robot                               | 2.00a  | 00:19:43 | 94.17%    |                  | D:\Program Files\ProLAN\PageL |             |         | D:\Program Files\ProLA | OK         |
|                                   |                                          |              |               |                                              |        |          |           |                  |                               |             |         |                        |            |
|                                   |                                          |              |               |                                              |        |          |           |                  |                               |             |         |                        |            |
| <b>UNID</b>                       | Тип события                              | Подтип       |               | Наименование события                         |        |          | Текущ. дл | Счетчик          | Ср. длите                     | Превышений  |         | Мин. длит              | Макс. дли  |
| 6001                              | Многократное                             | Простое      |               | http://www.testit-demos.com.ru/bp.html       |        |          |           |                  | 1329.390                      | $\Omega$    |         | 1329.390               | 1329.390   |
| 6002                              | Многократное                             | Простое      |               | http://www.testit-mtu.com.ru/bp.html         |        |          |           |                  | 2090.861                      | n.          |         | 2090.861               | 2090.861   |
| 6003                              | Многократное                             | Простое      |               | http://www.testit-orc.com.ru/bp.html         |        |          |           |                  | 526.997                       | n           |         | 526.997                | 526.997    |
| 6004                              | Многократное                             | Простое      |               | http://www.testit-zenon.com.ru/bp.html       |        |          |           |                  | 5932.198                      | $\mathbf 0$ |         | 5932.198               | 5932.198   |
| 1001                              | Многократное                             | Простое      |               | Ping www.testit-demos.com.ru [194.87.11.159] |        |          |           | 56               | 3.712                         | $\Omega$    |         | 2.374                  | 11.438     |
| 1002                              | Многократное                             | Простое      |               | Ping www.testit-mtu.com.ru [62.118.255.4]    |        |          |           | 55               | 112,488                       | $\Omega$    |         | 109.217                | 139.146    |
| 1003                              | Многократное                             | Простое      |               | Ping www.testit-orc.com.ru [212.48.153.193]  |        |          |           | 56               | 2.884                         | $\Omega$    |         | 2.070                  | 4.618      |
| 1004                              | Многократное                             | Простое      |               | Ping www.testit-zenon.com.ru [195.2.91.103]  |        |          |           | 56               | 4.887                         | $\Omega$    |         | 2.411                  | 81.460     |
| 2000000                           | Произвольное единичное                   | Целое        |               | System State Estimation                      |        | 5        |           |                  |                               |             |         |                        |            |
| 2000001                           | Произвольное единичное                   | Целое        | Session Stage |                                              |        | 0        |           |                  |                               |             |         |                        |            |
| 2000002                           | Произвольное единичное                   | Целое        |               | Session State Estimation                     |        | 4        |           |                  |                               |             |         |                        |            |
|                                   |                                          |              |               |                                              |        |          |           |                  |                               |             |         |                        |            |
| Готов                             |                                          |              |               |                                              |        |          |           |                  | <b>Linsorted</b>              |             |         |                        | Сеансов: 1 |

*Рисунок 1. Таблица текущих значений измеряемых характеристик, отображаемая программой PageLoad Robot.* 

В таблице текущих значений отображается среднее время загрузки тестовых страниц, число выполненных загрузок, время выполнения ICMP-транзакций с серверами, где размещены тестовые страницы, число выполненных транзакций, число тайм-аутов, возникших при выполнении этих операций. В примере, показанном на рис. 1 за последнюю минуту было выполнено по 1 обращению к тестовым страницам. При этом среднее время открытия страницы www.testitmtu.com.ru/bp.html составило 2090,861 миллисекунд (или 2,09 секунды); было послано 55 ICMP запросов к серверу www.testit-mtu.com.ru и среднее время отклика составило 112,468 миллисекунды.

Поскольку программа PageLoad Robot является свободной, с ее помощью можно свободно контролировать только текущие значения измеряемых характеристик. Тренды измеренных характеристик сохраняются на жестком диске компьютера в закодированном виде. Чтобы их декодировать, нужно воспользоваться услугой TestAtelier. Обычно это платная услуга, но участники проекта "Проверь свой Internet" получают возможность бесплатно декодировать данные, измеренные в течение 48 часов работы программы PageLoad Robot. Этого времени достаточно, чтобы получить объективную оценку качества работы Internet-канала.

<span id="page-7-0"></span>Услуга TestAtelier является реализацией технологии MSP (Management Service Providing) и заключается в следующем. Файлы с закодированными результатами тестирования пользователь прикрепляет к письму и отсылает письмо на сервер компании ProLAN. Специальная программа, выполняемая на сервере ProLAN, «принимает» письмо, автоматически декодирует результаты и размещает их в базе данных. Зарегистрированные пользователи получают доступ к этой базе и могут просматривать тренды измеренных характеристик (см. рисунок 2), статистические оценки (мин., макс., среднее и т.п.), интегральные оценки, а также загружать декодированные результаты на свой компьютер для последующего анализа. Но главное - пользователи услуги TestAtelier получают формальный отчет о качестве Internet-канала, автоматически формируемый на сервере компании ProLAN. Подробнее об услуге TestAtelier можно прочесть здесь -

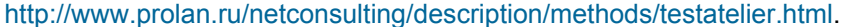

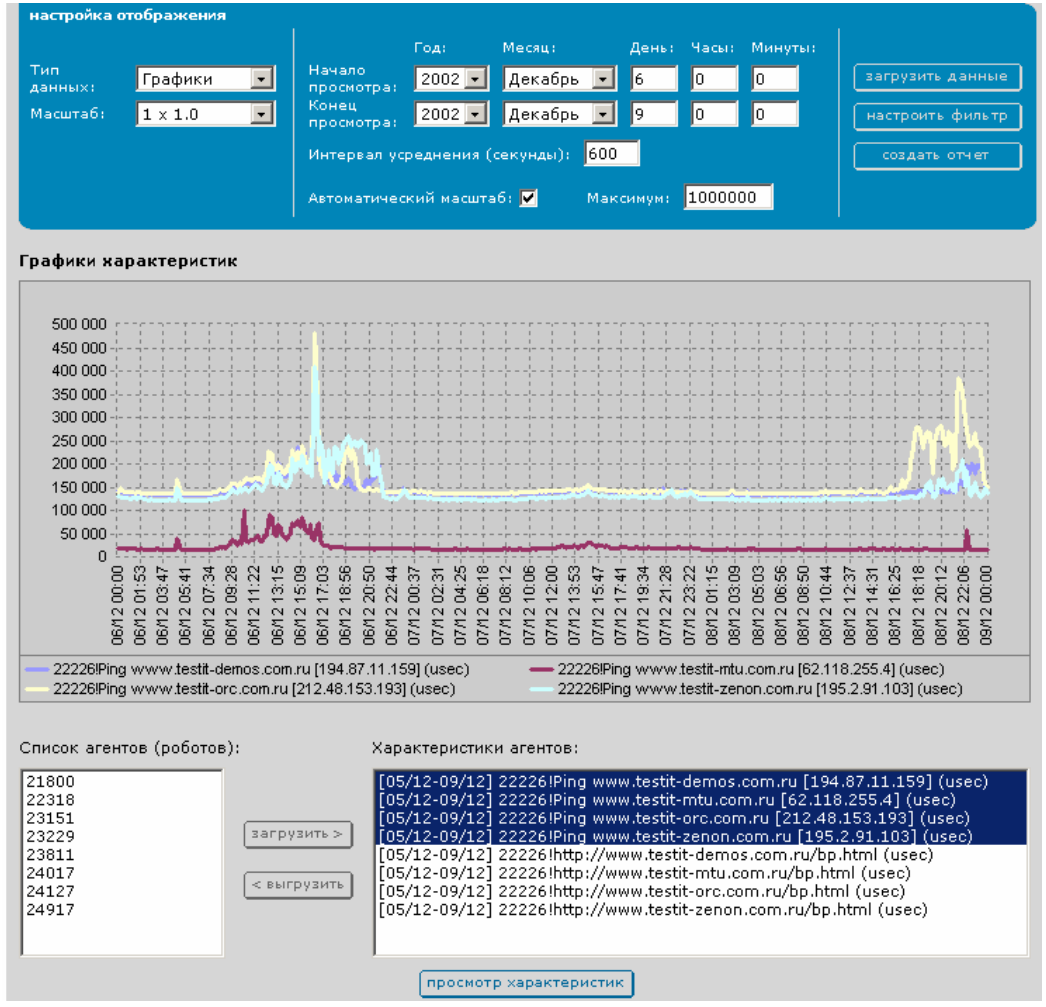

Рисунок 2. Тренды измеренных характеристик, отображаемые в рамках услуги TestAtelier.

Формальный отчет о **ТЕСТИРОВАНИИ Internet**канала

Одним из важнейших результатов тестирования является формальный отчет о качестве работы Internet-канала, который может использоваться для аргументированного предъявления претензий ISP, выбора сетевой технологии для Internet-соединения (xDSL, Radio Ethernet, Frame Relay и т.п.), "ширины" канала, и т.п. Пример отчета показан на рисунке 3.

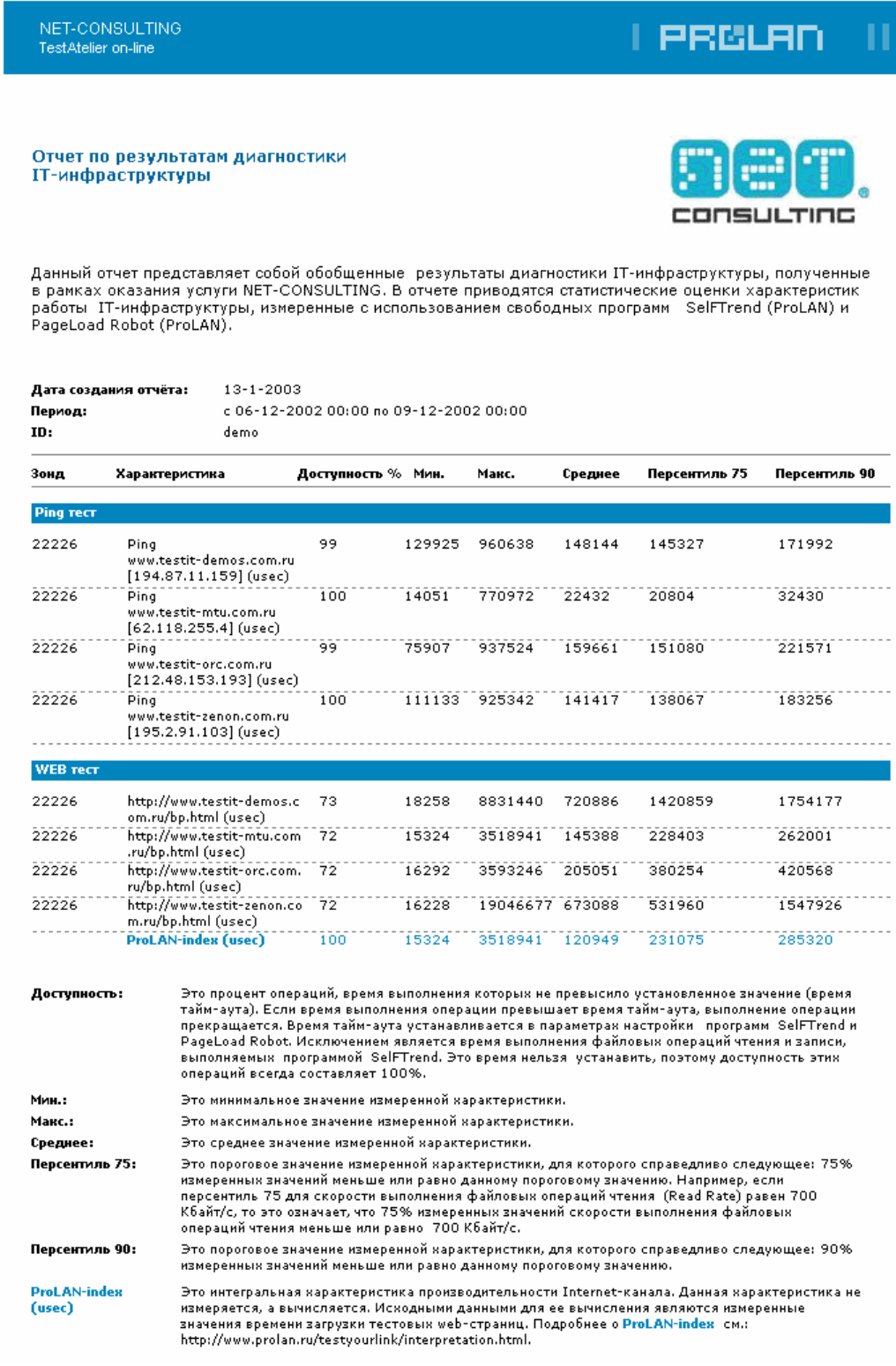

*Рисунок 3. Формальный отчет о качестве работы Internet-канала, автоматически формируемый на сервере компании ProLAN.* 

Отчет содержит два блока результатов: результаты web теста и результаты ping теста. Результаты web теста включают данные о времени загрузки всех тестовых страниц, участвующих в тестировании. Для каждой тестовой страницы приводится несколько значений времени: минимальное, максимальное, среднее, перцентиль 75, перцентиль 90, а также доступность. Перцентиль 75 (90) это пороговое значение времени загрузки, для которого справедливо следующее: 75% (90%) измеренной характеристики меньше или равно этому значению. Доступность – это процент

операций, завершившихся за время, меньшее времени тайм-аута. Время тайм-аута устанавливается в программе PageLoad Robot и по умолчанию составляет 1 минуту.

Результаты ping теста содержат данные о времени выполнения ICMP-транзакций с серверами, где размещены тестовые страницы. Для каждого времени выполнения ICMP-транзакции также приводятся несколько значений: минимальное, максимальное, среднее, перцентиль 75, перцентиль 90 и доступность.

Чтобы оценить качество Internet-канала необходимо проанализировать, как минимум, две характеристики: доступность Internet-канала на уровне IP и время реакции Internet-канала на уровне HTTP.

#### **Доступность Internet-канала на уровне IP**

Internet-канал доступен, если доступна хотя бы одна тестовая страница. Тестовая страница доступна, если ICMP-транзакция с этой страницей успешно завершается в течение времени тайм-аута. Время тайм-аута настраивается в программе PageLoad Robot, и по умолчанию составляет 5 секунд.

Таким образом, значение доступности Internet-канала на уровне IP – это процент успешно завершенных ICMP-транзакций, выполняемых по этому каналу. Поэтому значение доступности Internet-канала можно определить, зная значения доступности всех тестовых страниц. Доступность Internet-канала всегда не меньше (больше или равна), чем значение доступности любой тестовой страницы. Например, если одновременно "пингуются" пять тестовых страниц и доступность одной страницы составила 99%, а доступность остальных страниц – 98%, то доступность Internetканала не меньше, чем 99%. Если же доступность хотя бы одной тестовой страницы равна 100%, то это означает, что доступность Internet-канала также составляет 100%.

Доступность тестовых страниц измеряется в ходе проведения ping теста. Измеренные значения доступности тестовых страниц приводятся в блоке результатов ping тест в колонке "Доступность" (см. рисунок 3). Чем больше тестовых страниц будет задействовано при тестировании, тем более точное значение доступности Internet-канала будет получено. Чем больше значение доступности, тем выше качество Internet-канала. По нашим наблюдениям, доступность выше 98% в России можно считать хорошей.

#### **Время реакции Internet-канала на уровне HTTP**

Для оценки времени реакции Internet-канала на уровне HTTP в отчете введена специальная характеристика ProLAN-index. Это измеряемое в микросекундах наименьшее время загрузки тестовой страницы размером 100 Кбайт. Характеристика ProLAN-index рассчитывается на основе измеренных значений времени загрузки тестовых страниц. Чтобы подчеркнуть важность характеристики ProLAN-index, строчка, содержащая значения этой характеристики, в отчете выделена синим цветом (см. рисунок 3).

Значения характеристики ProLAN-index вычисляются следующим образом. Сначала измеренные значения времени загрузки различных тестовых страниц методом усреднения приводятся к единой временной шкале. В результате этого, каждой точке на временной шкале ставится в соответствие несколько значений времени загрузки тестовых страниц. Число этих значений равно числу тестовых страниц. Затем из этих значений выбирается наименьшее (наилучшее) значение. Это значение и будет характеризовать время реакции Internet-канала в конкретный момент времени.

Характеристика ProLAN-index является объективным критерием времени реакции Internet-канала, т.к. при ее вычислении "компенсируется" влияние на результаты измерений высокой загруженности web-серверов, где физически расположены тестовые страницы. (Маловероятно, что все web-сервера одновременно сильно

#### <span id="page-10-0"></span>**«Градусник» для Internet-соединения**

загружены). Достоинство характеристики ProLAN-index еще и в том, что чем больше тестовых страниц будет задействовано в тестировании, тем более точное значение времени реакции будет получено.

В отчете, кроме минимального, максимального и среднего значения каждой характеристики приводятся еще два значения: перцентиль 75 и перцентиль 90. Например, если в отчете указано, что значение "перцентиль 90" характеристики ProLAN-index равно 316230 микросекунд (~0.3 секунды), то это означает, что в 90% измерений минимальное время загрузки тестовых страниц размером 100 Кбайт меньше 0.3 секунд.

Значение характеристики ProLAN-index очень просто пересчитать в значение эффективной скорости, т.е. скорости на уровне HTTP. Например, если значение "перцентиль 90" составляет 0.3 секунды, то эффективная скорость Internet-канала на уровне HTTP составляет 100Кбайт/0.3сек = 333 Кбайт/с или ~2.7 Мбит/с.

Эффективная скорость, т.е. скорость на уровне HTTP всегда меньше физической скорости (скорости на физическом уровне). Величина разницы этих скоростей зависит от множества факторов: величины накладных расходов (служебной информации, передаваемой в пакете), величины транспортных задержек при передаче данных (чем больше маршрутизаторов, тем больше задержка), параметров настройки оборудования, числа ошибок передачи данных и многого другого. Поэтому, чем меньше разница в значениях физической и эффективной скорости, тем, при прочих равных условиях, выше качество Internet-канала.

#### **Настройка «градусникасветофора»**

Выше мы рассказали о том, как участники проекта «Проверь свой Internet» могут оценить качество своего Internet-канала. В заключении мы хотим рассказать о том, как на основании полученных оценок настроить индивидуальный «градусник» для оценки производительности Internet-канала.

Программа PageLoad Robot позволяет контролировать не только текущие значения измеряемых характеристик, но и их интегральные оценки. Для этого используется "метод светофора", который заключается в следующем. Измеряемые значения автоматически сравниваются со значениями, хранящимися в специальных файлах (профайлах), а результаты сравнения отображаются в виде popup-дисплея, который имеет вид "светофора" (см. рисунок 4).

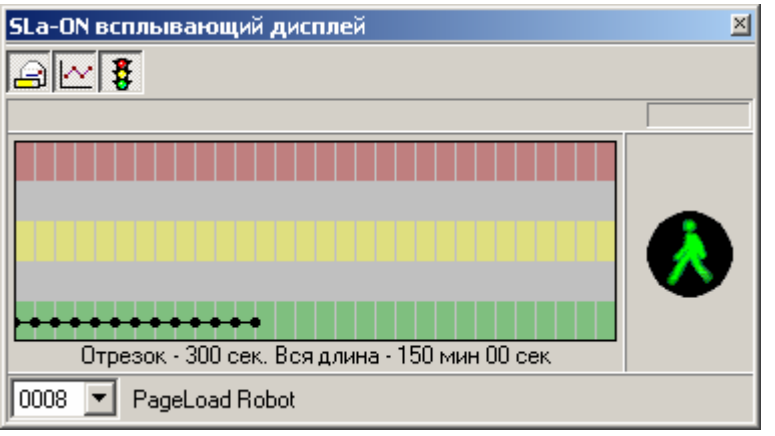

- - - - - - - - - - - - - - - - - - - - - - - - - - - - - - - - - - - - - - - - - - - - - - - - - - - - - - - - - - - - - - - - - - - - - - - - - - - - - - - - - - - - - - - -

*Рисунок 4. Popup-дисплей, отображающий интегральные оценки измеряемых характеристик.* 

В зависимости от результатов сравнения на «светофоре загораются» различные сигналы: красный, желтый, желтый мигающий или зеленый. Профайл представляет собой обычный текстовый файл, который можно редактировать. Это позволяет настраивать "светофор" для оценки Internet-каналов, имеющих различную потенциальную производительность.

<span id="page-11-0"></span>Настроить «светофор» означает, что каждому сигналу «светофора» нужно поставить в соответствие конкретное время загрузки тестовых страниц (время реакции канала на уровне http). По умолчанию программа PageLoad Robot настроена следующим образом: зеленый сигнал «светофора» загорается, если среднее время загрузки хотя бы одной тестовой страницы не превышает 6 секунд; желтый сигнал – если это время не превышает 8 секунд; красный сигнал – если время загрузки всех тестовых страниц больше 8 секунд. Чтобы правильно настроить «светофор», нужно знать, как Internet-канал, выполненный по данной технологии и имеющей данную физическую скорость, должен работать. Решить эту задачу можно двумя способами.

Первый способ предполагает анализ большого числа результатов измерений Internet-каналов, выполненных по одинаковой технологии и имеющих одинаковую физическую скорость. На основании такого анализа, для каждого случая можно определить наиболее вероятное значение времени реакции канала на уровне http. Этому времени будет соответствовать зеленый сигнал светофора. Увеличив это время, например, на 15% можно определить время реакции, соответствующее желтому сигналу и так далее. Второй способ основан на определении «лучшего случая», т.е. измерения времени реакции Internet-канала в часы наименьшей загрузки опорной сети ISP, например, ночью. На основании этих результатов можно определить время реакции, соответствующее зеленому сигналу «светофора».

- - - - - - - - - - - - - - - - - - - - - - - - - - - - - - - - - - - - - - - - - - - - - - - - - - - - - - - - - - - - - - - - - - - - - - - - - - - - - - - - - - - - - - - -

**Заключение** Мы рассказали о том, как, используя метод «симуляции транзакций» пользователи Internet могут оценить качество своего Internet-канала. Предложенный способ не является единственно возможным, но у него есть два важных достоинства. Он свободный, и в то же время профессиональный. Рассмотренный метод имеет и ограничения. Это сложность проверки Internet-каналов, в которых используются Proxy-сервера, и зависимость точности измерений от числа и расположения тестовых web-страниц. Учитывая это, мы хотим обратиться с предложением ко всем тем, кому не безразличны вопросы качества Internet-каналов.

> Коллеги, создавайте на своих web-сайтах тестовые страницы. Тем самым, вы внесете свой вклад в создание распределенной тестовой инфраструктуры. Чем больше тестовых страниц будет создано, тем более точную и достоверную информацию о качестве Internet-каналов можно будет получать. Тестовой страницей может быть обычная статическая страница, содержащая, например, рекламную информацию о вашей компании. Единственное требование – размер страницы должен быть 100 Кбайт. О созданных тестовых страницах просьба сообщать по адресу [expert@prolan.ru](mailto:expert@prolan.ru). По этому же адресу можно прислать ваше мнение о проекте «Проверь Свой Internet» и об этой статье.

- - - - - - - - - - - - - - - - - - - - - - - - - - - - - - - - - - - - - - - - - - - - - - - - - - - - - - - - - - - - - - - - - - - - - - - - - - - - - - - - - - - - - - - -